# *General Information Tools*

*Chapter 2.6*

**Instructions for Requesting Cohort Default Rates from the National Student Loan Data System (NSLDS) . . . . . . . . . . . . .** *2.6-1*

> **General Information About the Electronic Loan Record Detail Report . . . . . . . . . . . . .** *2.6-1*

> **Instructions for Requesting an Electronic Loan Record Detail Report . . . . . . . . . . . . .** *2.6-2*

**Electronic Loan Record Detail Extract File Layout and Detailed Repayment Information Extract File Layout . . . . . . . . . . . . .** *2.6-4*

**Alphabetical Data Manager Contacts . . . . . . . . . . . . .** *2.6-10*

**Numerical Data Manager Contacts . . . . . . . . . . . . .** *2.6-11*

## *General Information Tools*

### **Instructions for Requesting Cohort Default Rates from the National Student Loan Data System (NSLDS)**

Default Management will send out instructions for requesting cohort default rates from NSLDS at a later time.

### **General Information About the Electronic Loan Record Detail Report**

An electronic loan record detail report is an electronic version of the hardcopy loan record detail report. See Chapter 2.3,"Loan Record Detail Report," for information on reading a loan record detail report. This electronic loan record detail report contains the same information as, and eventually will replace, the hardcopy loan record detail report. Electronic loan record detail reports are available to all schools that receive a draft or official cohort default rate notification letter.

The electronic loan record detail report is available as a preformatted report (report) or as a data file extract (extract). The report is representative of the hardcopy loan record detail report and can be accessed using standard word processing software. The extract allows a school to query the cohort default rate data based on the school's needs.

An electronic loan record detail report provides schools with a more efficient way to review, sort, and analyze their cohort default rate data. Schools are strongly encouraged to use electronic loan record detail reports and may request one at any time. However, if a school did not receive a hardcopy loan record detail report and intends to submit a cohort default rate adjustment and/or appeal, the school must request the loan record detail report within 15 calendar days of receiving its official cohort default rate notification letter.

Any school that requests an electronic loan record detail report and has an average rate for the requested cohort fiscal year will automatically receive data for the prior two cohort fiscal years along with the data for the requested cohort fiscal year. All non-average rate schools will receive data only for the requested cohort fiscal year.

### **Instructions for Requesting an Electronic Loan Record Detail Report**

A school or data manager may request a loan record detail report only for their entity. A school or data manager may not request a loan record detail report for another school or data manager.

A U.S.school can request an electronic loan record detail report using the NSLDS website. Once the request has been made, the loan record detail report is delivered to the Student Aid Internet Gateway (SAIG, which replaces the Title IV Wide Area Network) mailbox associated with the NSLDS User ID that made the request.

There are two types of NSLDS User IDs: an online services User ID and an online services and batch User ID. Because both User IDs have SAIG mailboxes, both can be used to request an electronic loan record detail report. However, if the online services User ID is used, the loan record detail report will be placed in the mailbox associated with that User ID and not in the mailbox associated with the online services and batch User ID.To obtain additional information, contact NSLDS Customer Service at 1-800-999-8219 or CPS/WAN Technical Support at 1-800-330-5947.

Because some foreign schools do not have access to the NSLDS online system, a foreign school that wants an electronic copy of its loan record detail report must request the electronic copy from Default Management.

Exact descriptions for navigating NSLDS in order to request the electronic loan record detail report or extract were not available at the time of publication for this Guide because the loan record detail report screens were still under development.Default Management will create a "General Information Tools: Instructions for Requesting an Electronic Loan Record Detail Report"supplement for this Guide once these lists are in final form.This supplement will be mailed to schools and data managers and will be available at

<http://ifap.ed.gov/drmaterials/changelog.html>.

You may also wish to visit NSLDS online at

<https://www.nsldsfap.ed.gov>

or

<http://sfa4schools.sfa.ed.gov>

Contact NSLDS Customer Service at 1-800-999-8219 for password assistance.

The following are steps to access EDconnect after making a request for an electronic loan record detail report.

- Step 1: Before downloading the electronic loan record detail report from the SAIG mailbox, ensure the ID you used when logging on to the NSLDS website is set up in the EDconnect software. If this has not been done, contact CPS/WAN Technical Support at 1-800-330-5947.
- Step 2: Log onto the EDconnect software using the User ID associated with the NSLDS User ID that made the request for the electronic loan record detail report.

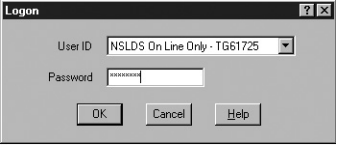

- Step 3: Select "Now" from the Transmission menu.
- Step 4: Once EDconnect has finished processing the Transmission Now request, select "Mailbox Query" from the New option on the File menu.

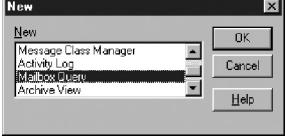

Step 5: EDconnect will provide a list of those files that are available for download. From the list of files available to be downloaded, identify the electronic loan record detail report that was requested.

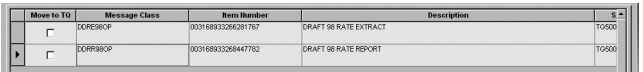

The electronic loan record detail reports will be listed using SAIG message classes. The message classes for the electronic loan record detail reports consist of eight characters:

- ❖ SHCDREOP for extract files
- **❖** SHCDRROP for report files

Step 6: Place a check mark in the Move to TQ column, next to the message class associated with the requested electronic loan record detail report.

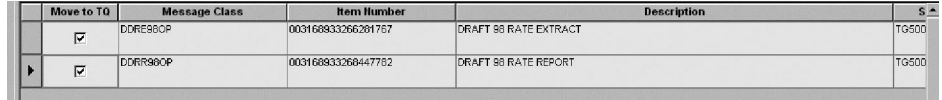

- Step 7: Select "Now" from the Transmission menu. EDconnect will download the file to the designated directory. At this point, a school can rename the file prior to saving it. A school may wish to name a file for the date the file was downloaded.
- Step 8: Access the file.

For questions about the SAIG mailbox or downloading files, contact CPS/WAN Technical Support at 1-800-330-5947.

Requests for an average rate will have three cohort fiscal years of data in the message class.

### **Electronic Loan Record Detail Extract File Layout and Detailed Repayment Information Extract File Layout**

The extract file layout contains:

- $\triangleleft$  positions,
- $\triangleleft$  field lengths,
- $\div$  field formats,
- $\div$  field names, and
- $\div$  field descriptions.

The file layout is divided into three sections:

◆ Header Record Layout. This is the layout for the single header record of the file. This record contains general information about the detail records contained in the file. Figure 2.6.1 displays the Header Record Layout.

### **Figure 2.6.1**

Header Record Layout

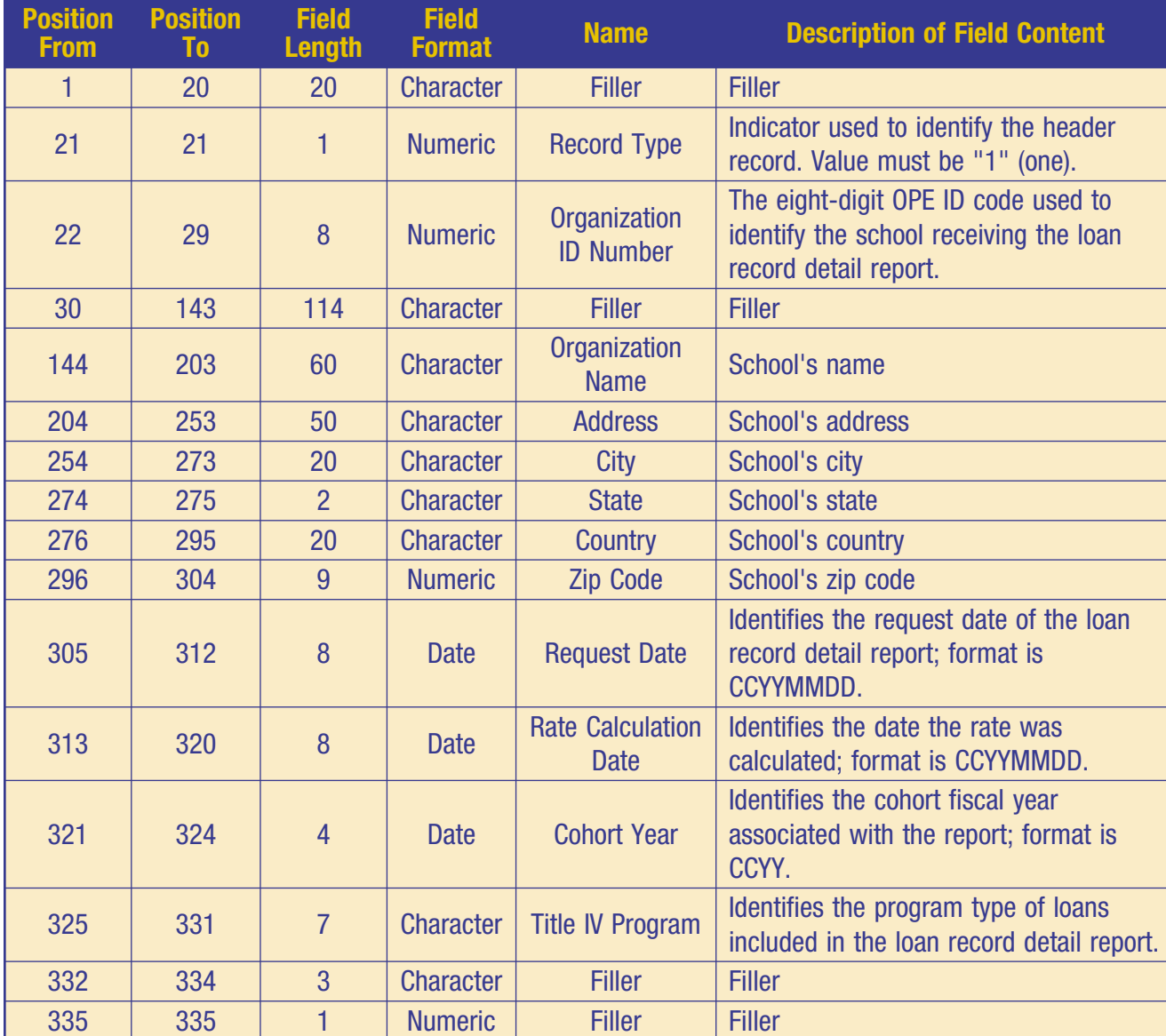

### **Figure 2.6.2**

Detail Record Layout (part 1 of 2)

 Detail Layout. This is the layout for the detail records in the file. These records contain all of the student and loan-specific information. Figure 2.6.2 displays the Detail Record Layout.

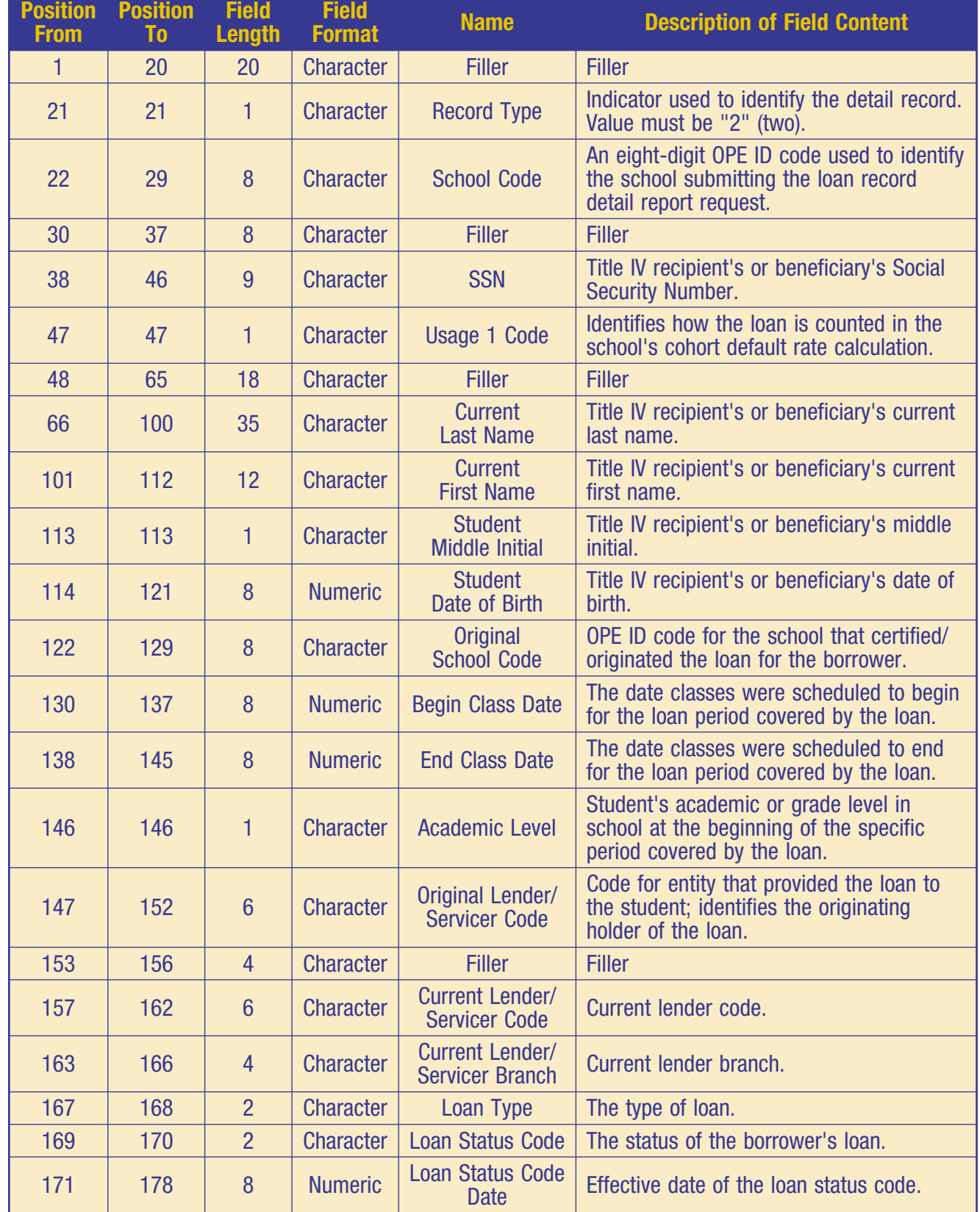

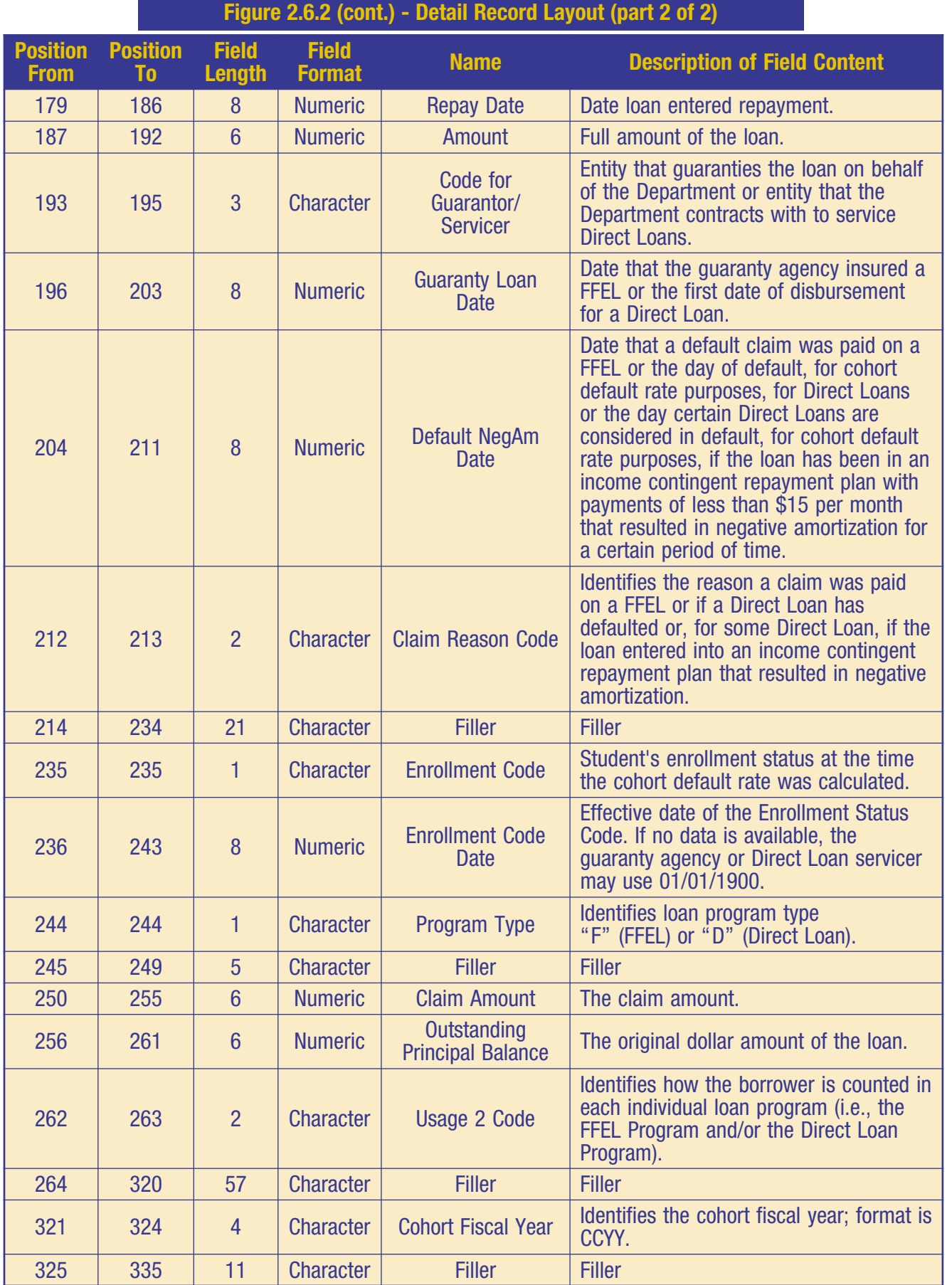

### **Figure 2.6.3**

Trailer Record Layout (part 1 of 2)

Trailer Record Layout. This is the layout for the single trailer record of the file. This record contains selected summary calculations for the detail records contained in the file. Figure 2.6.3 is the Trailer Record Layout.

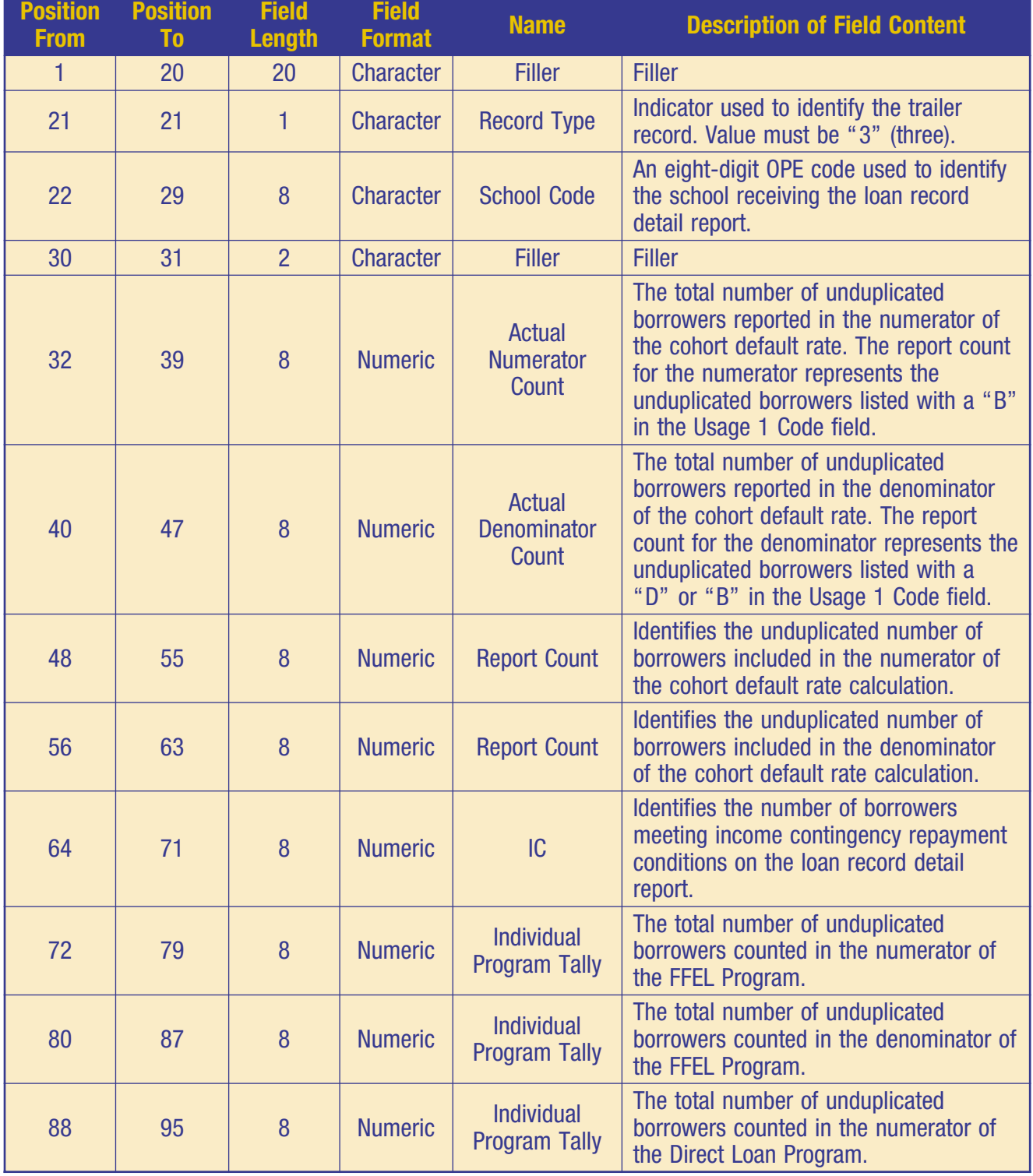

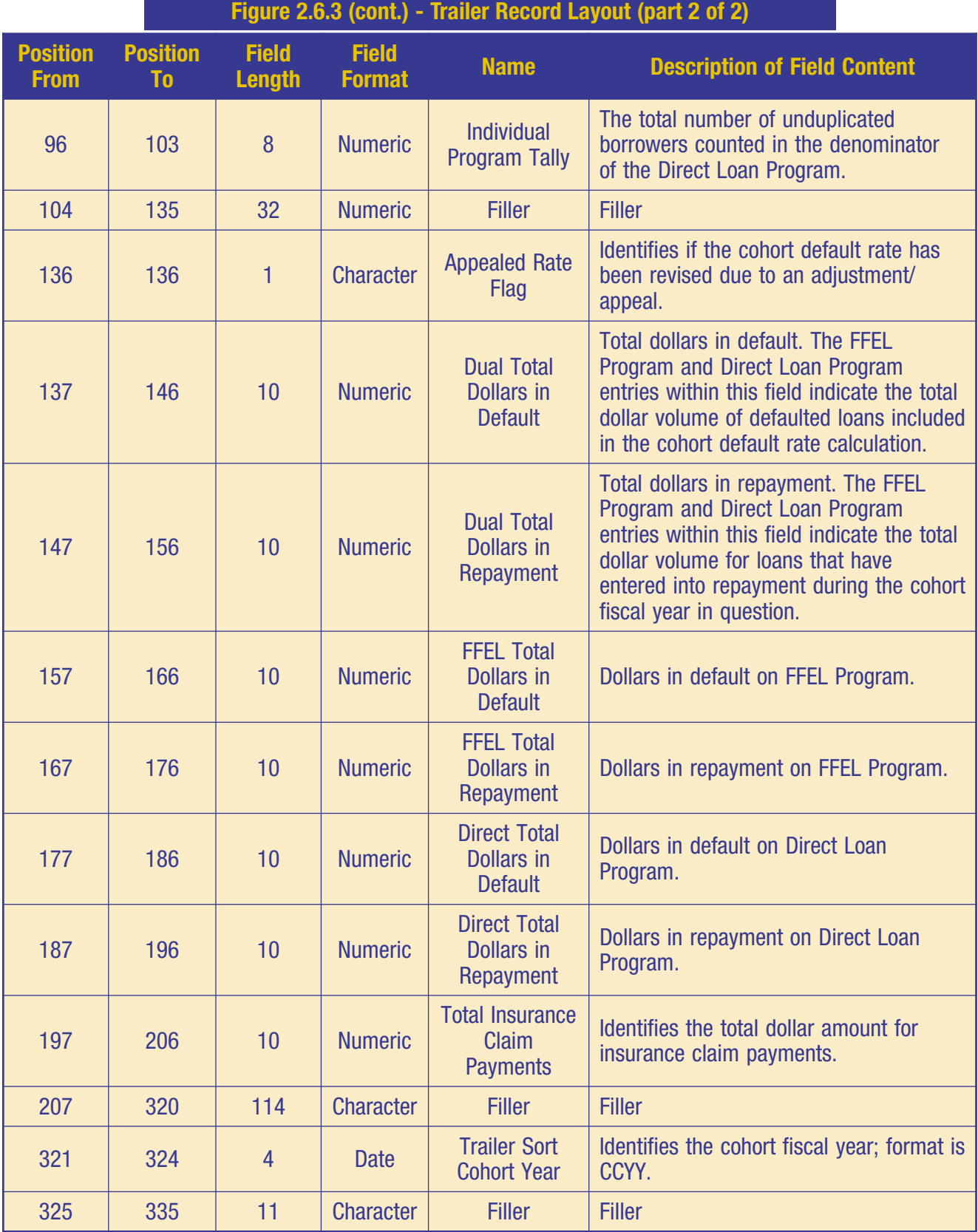

### **Alphabetical Data Manager Contacts**

The contact list that follows contains codes for the data manager for Federal Family Education Loans (FFELs) and William D. Ford Direct Loans (Direct Loans) included on a school's loan record detail report and detailed repayment information. The list is in alphabetical order by state followed by the data manager code.

If the data manager code is known, see the section of this chapter entitled "Numerical Data Manager Contacts."

Figure 2.6.4 lists Data Manager Codes in alphabetical order.

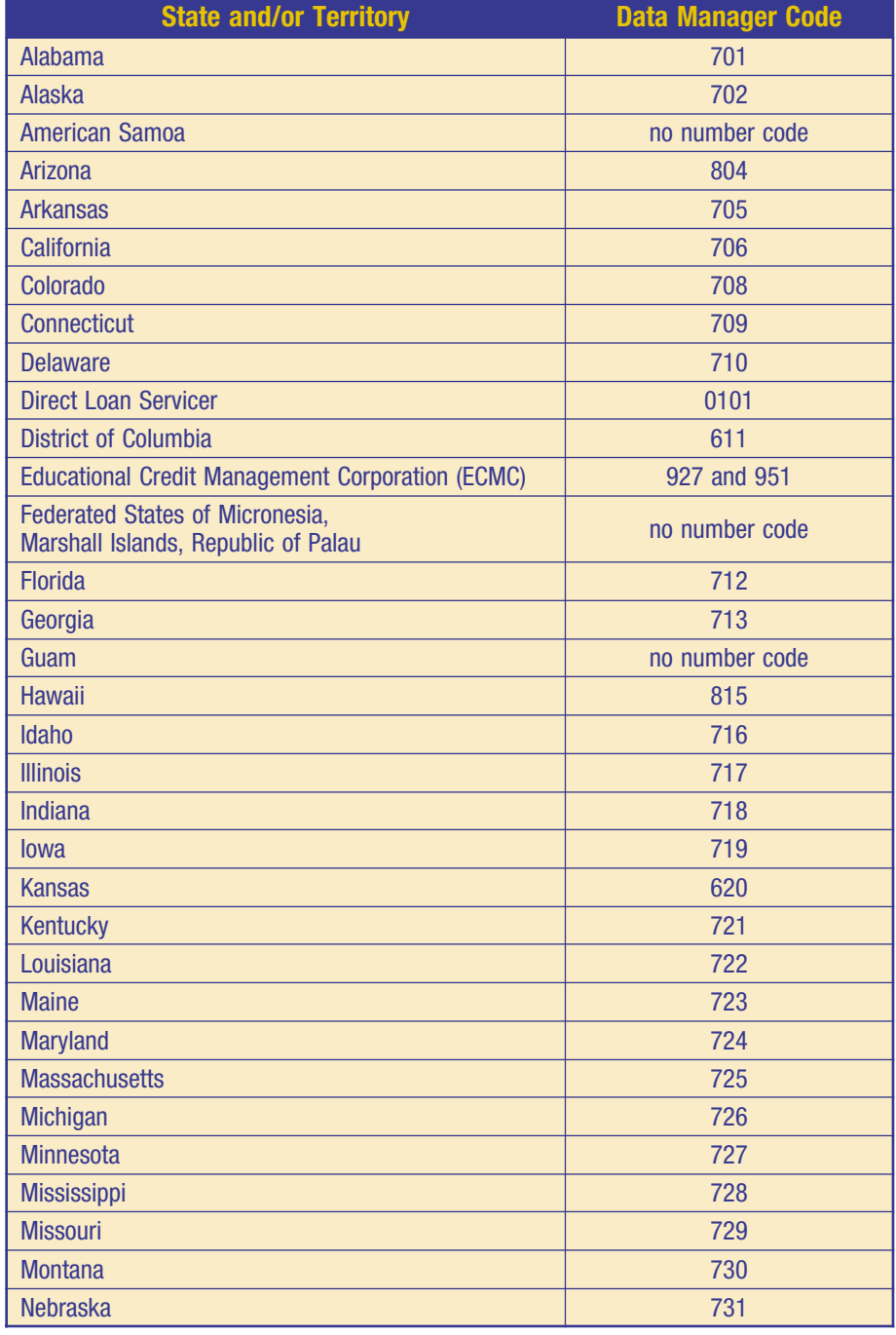

**Figure 2.6.4**

Alphabetical Data Manager Codes (part 1 of 2)

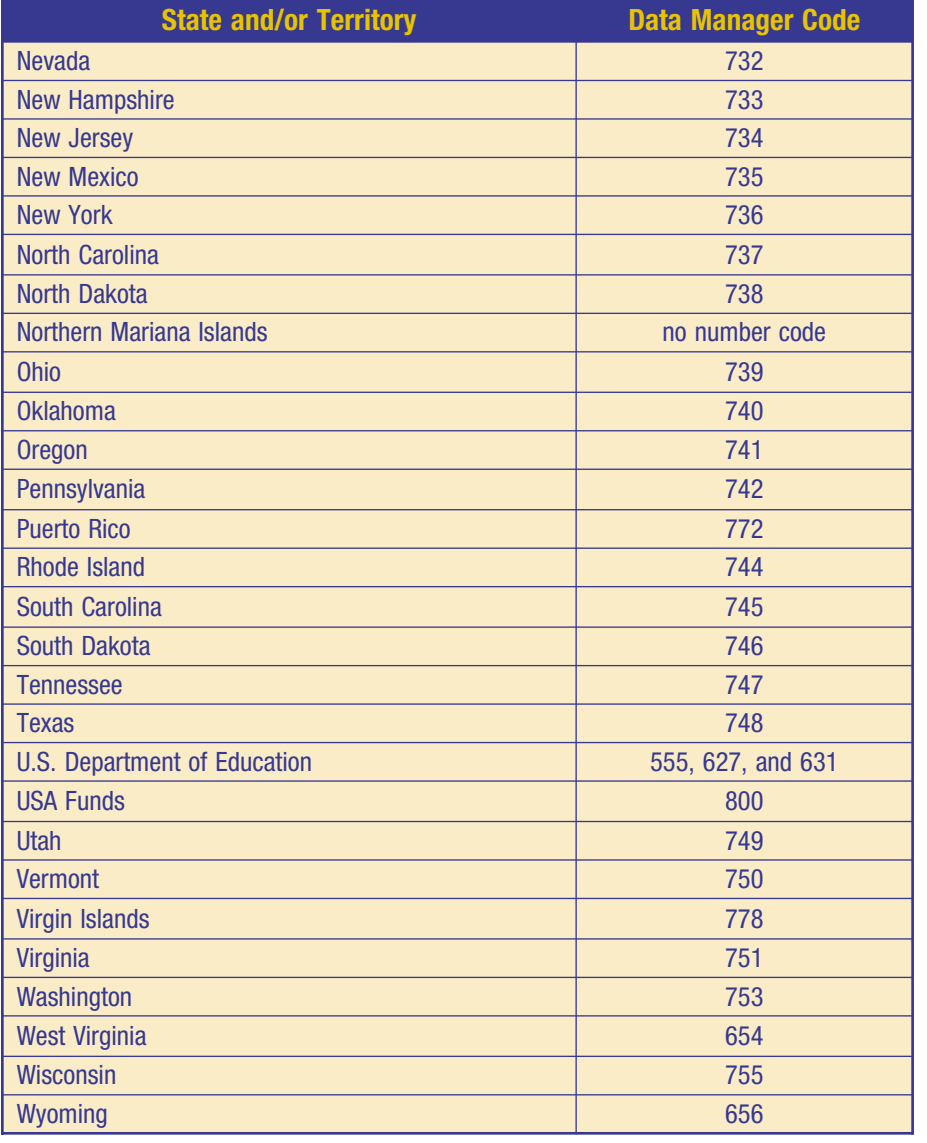

### **Figure 2.6.4 (cont.)**

Alphabetical Data Manager Codes (part 2 of 2)

### **Numerical Data Manager Contacts**

The contact list that follows contains the names, addresses, telephone numbers, email and website addresses (if available), and points of contact for FFELs and Direct Loans included on a school's loan record detail report and detailed repayment information. The list is in numerical order by the data manager code as identified on the loan record detail report or the detailed repayment information, followed by the name of the state/territory/entity primarily associated with the identified code. A data manager should contact Default Management when any changes occur. In addition, if a school discovers that the information listed for a data manager is incorrect, it should contact Default Management.

If the data manager code is not known, see the section of this chapter entitled "Alphabetical Data Manager Contacts."

### **Figure 2.6.5**

### Numerical Data Manager Contacts (part 1 of 8)

Figure 2.6.5 lists the data manager contact information in numerical order.

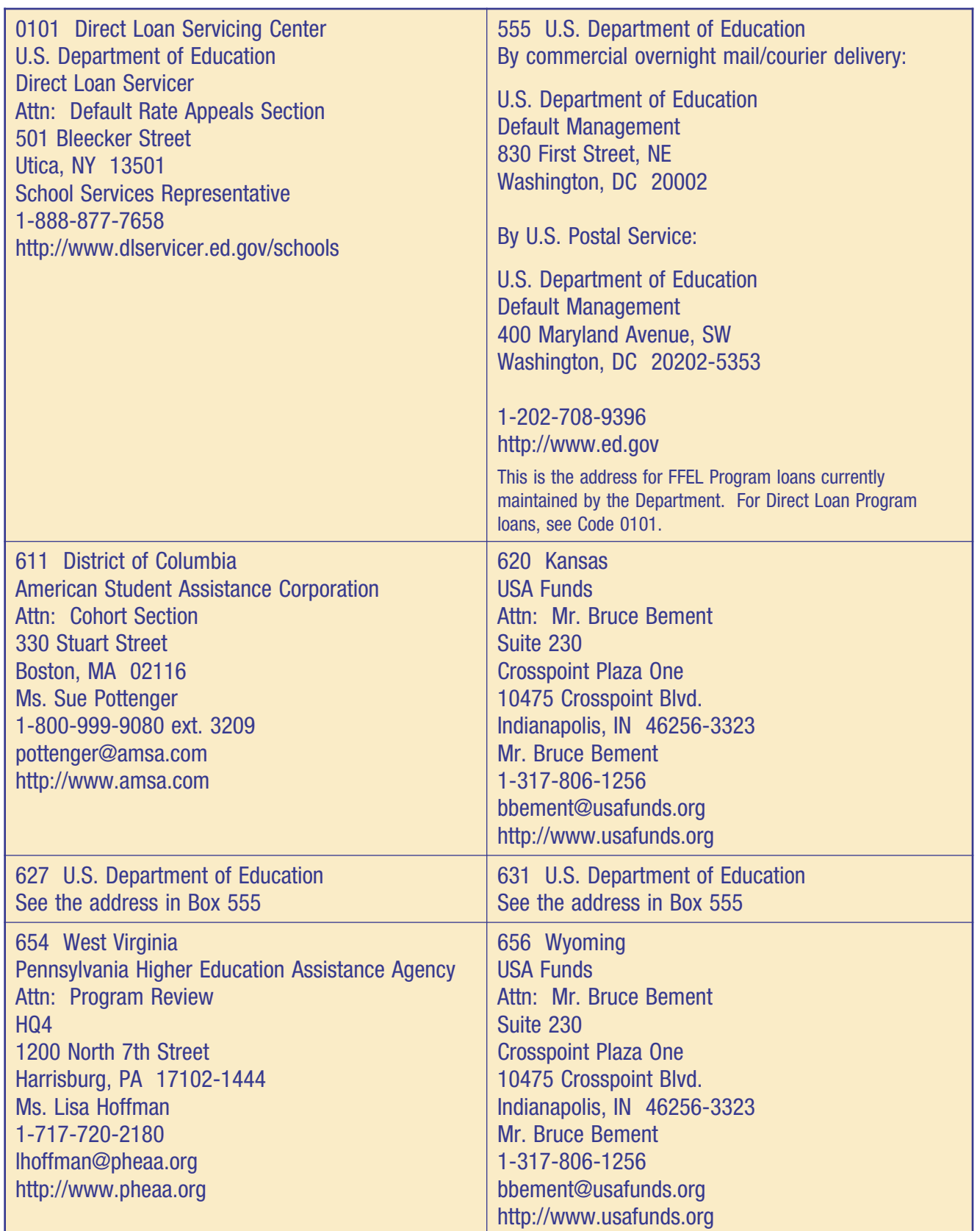

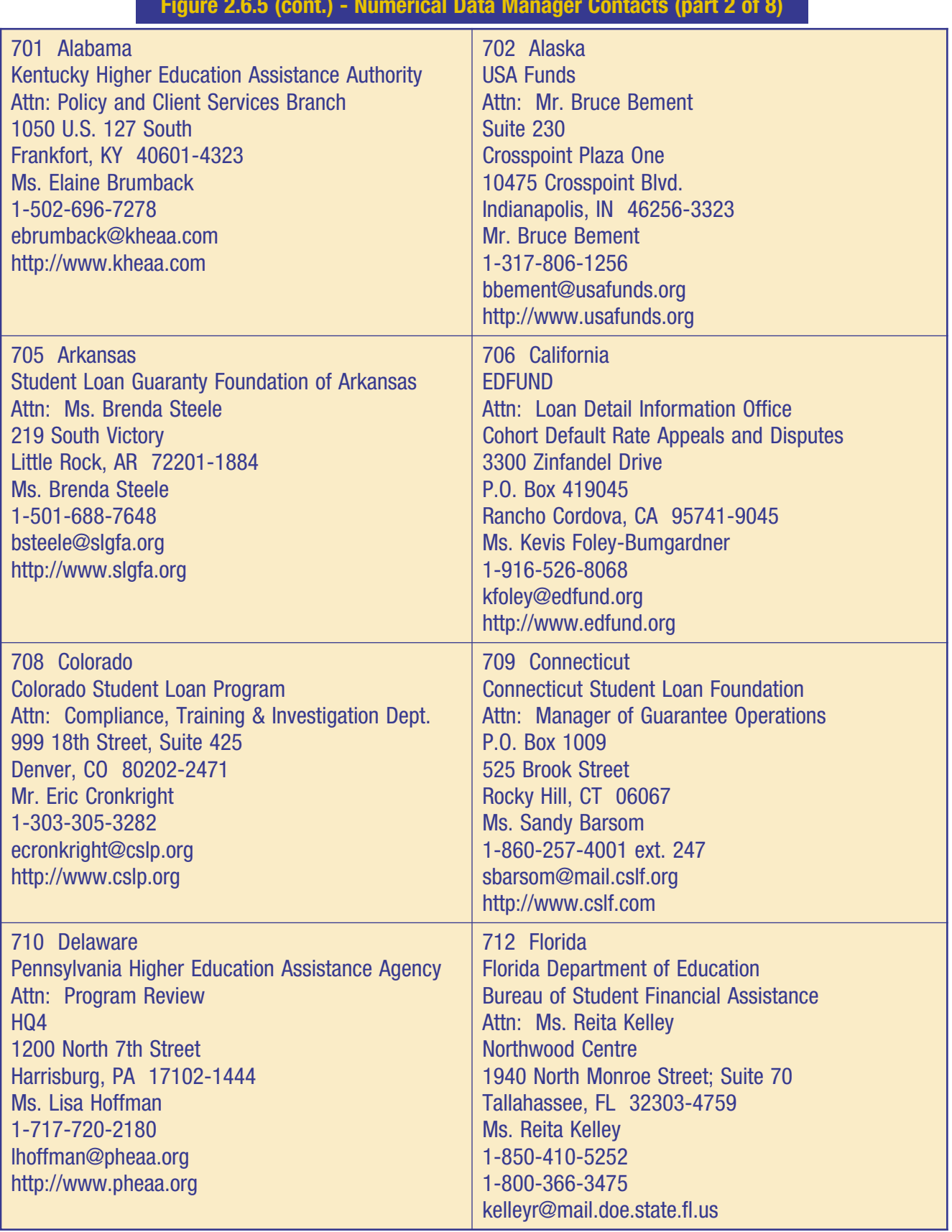

#### **Figure 2.6.5 (cont.) - Numerical Data Manager Contacts (part 2 of 8)**

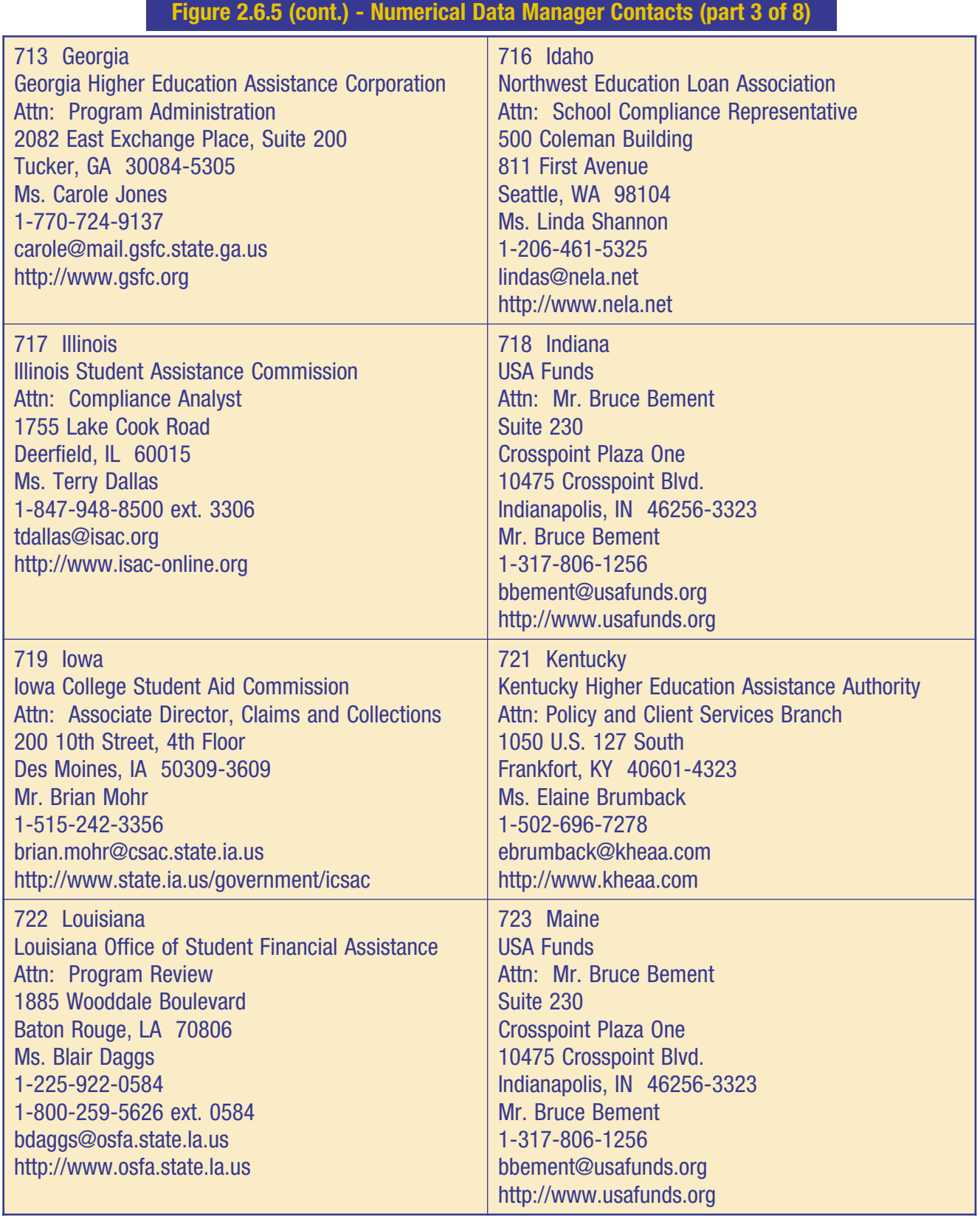

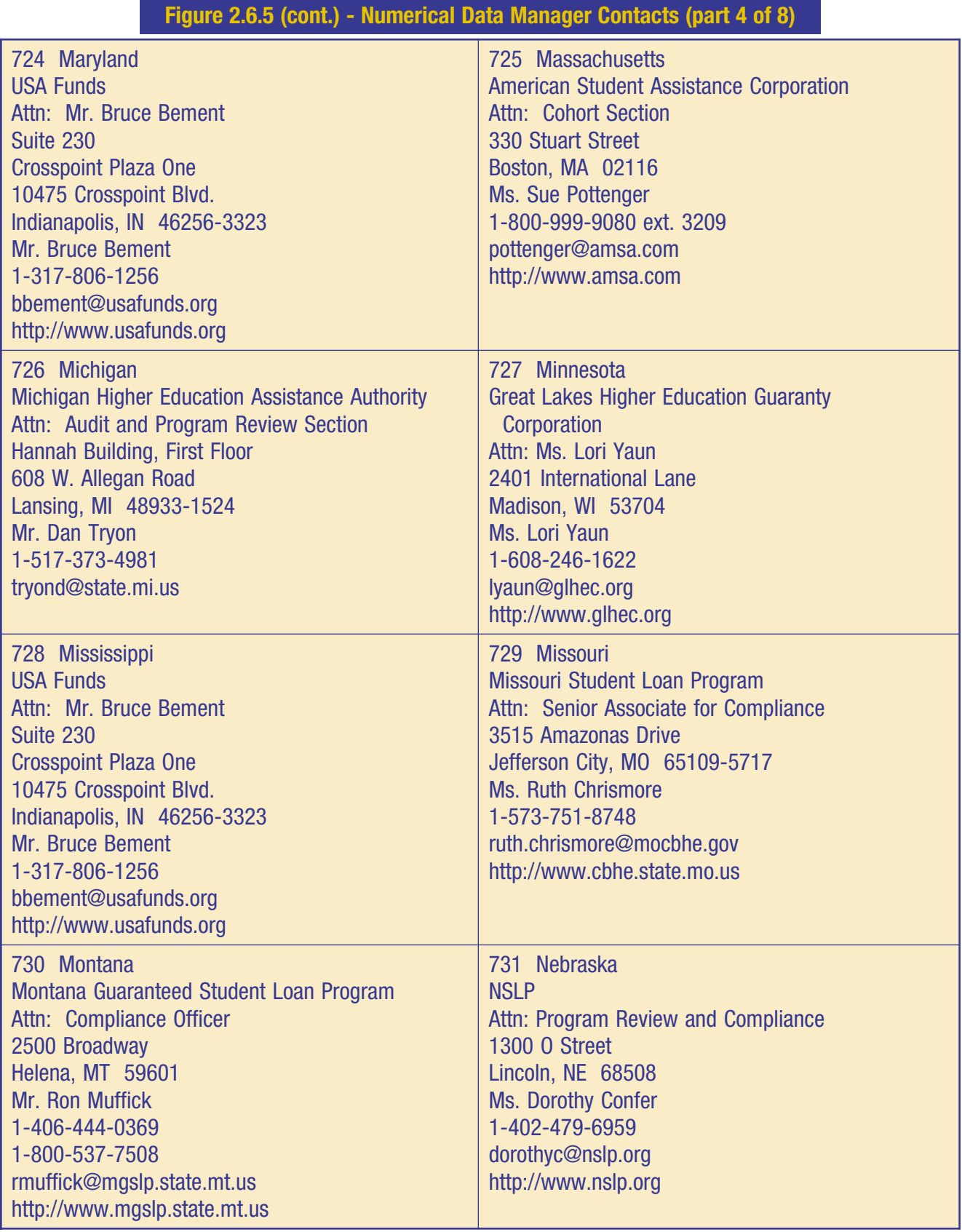

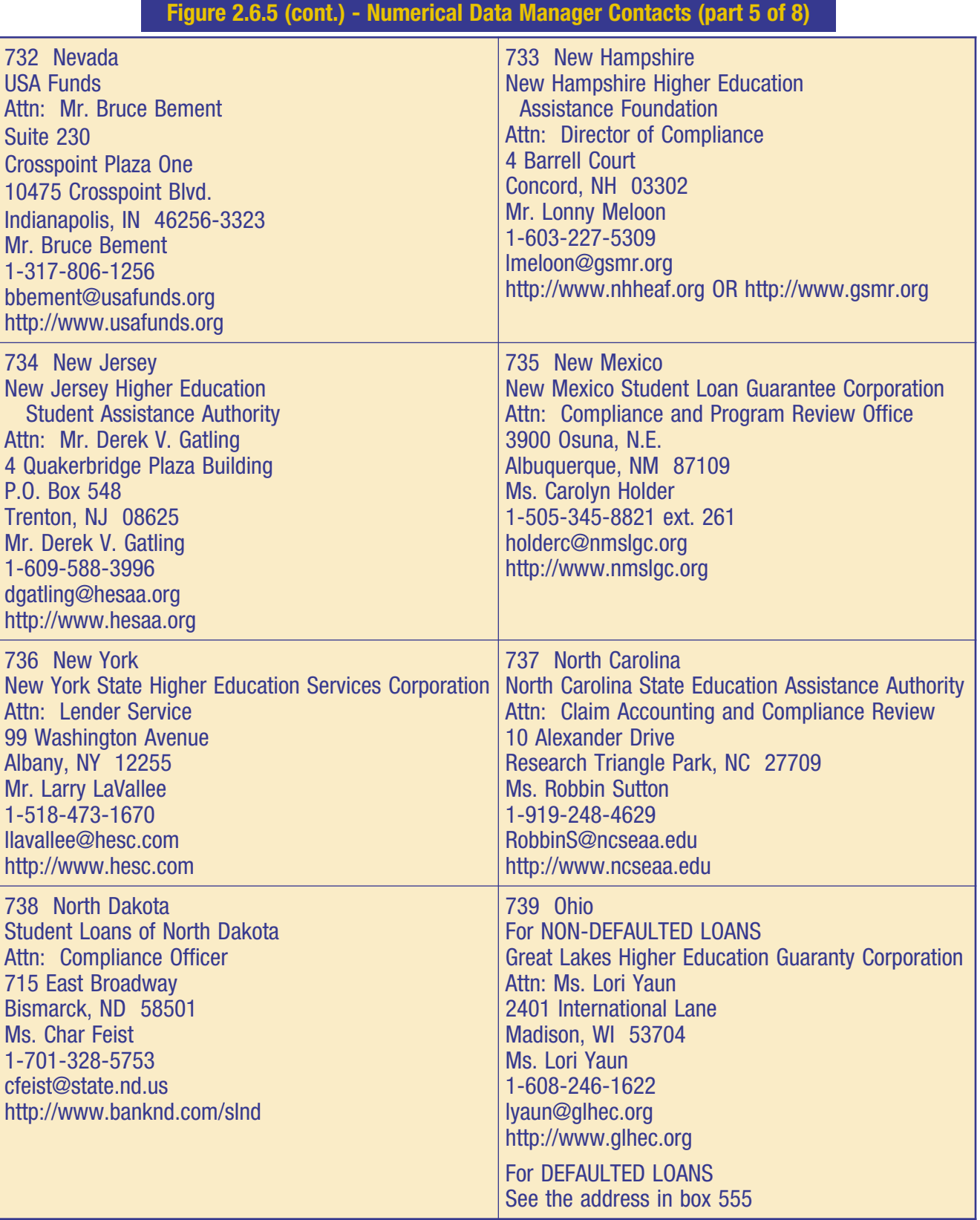

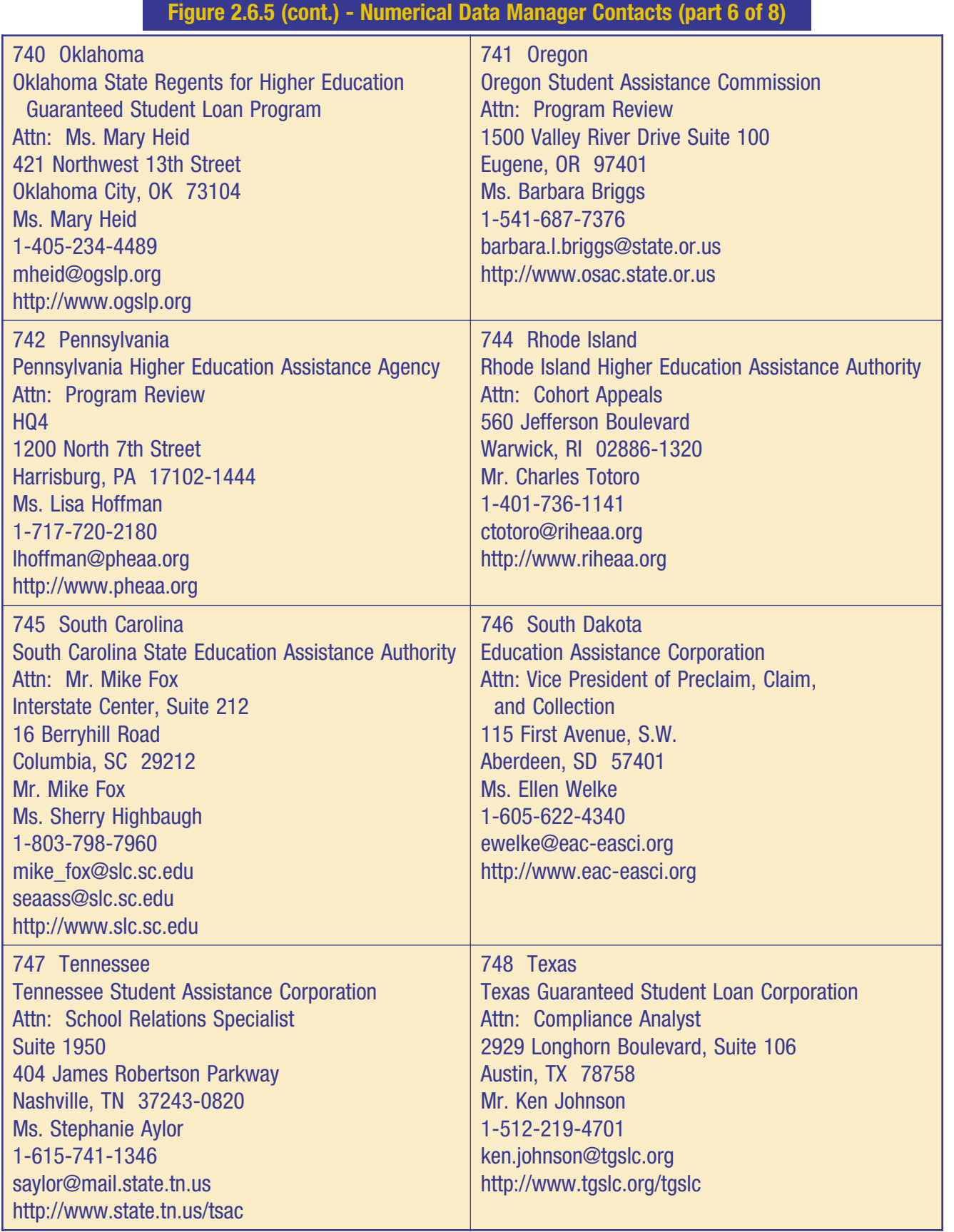

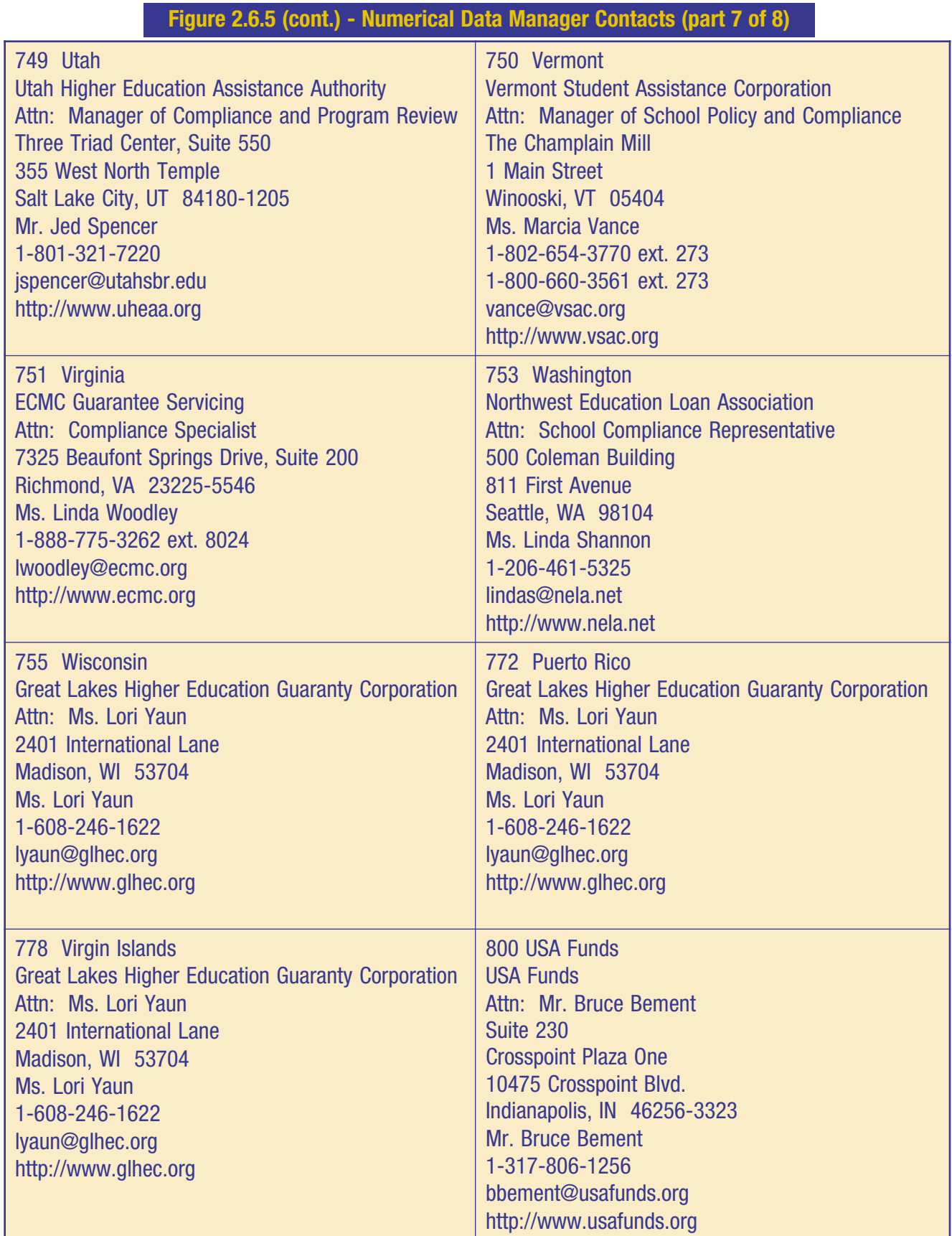

### **Figure 2.6.5 (cont.) - Numerical Data Manager Contacts (part 8 of 8)**

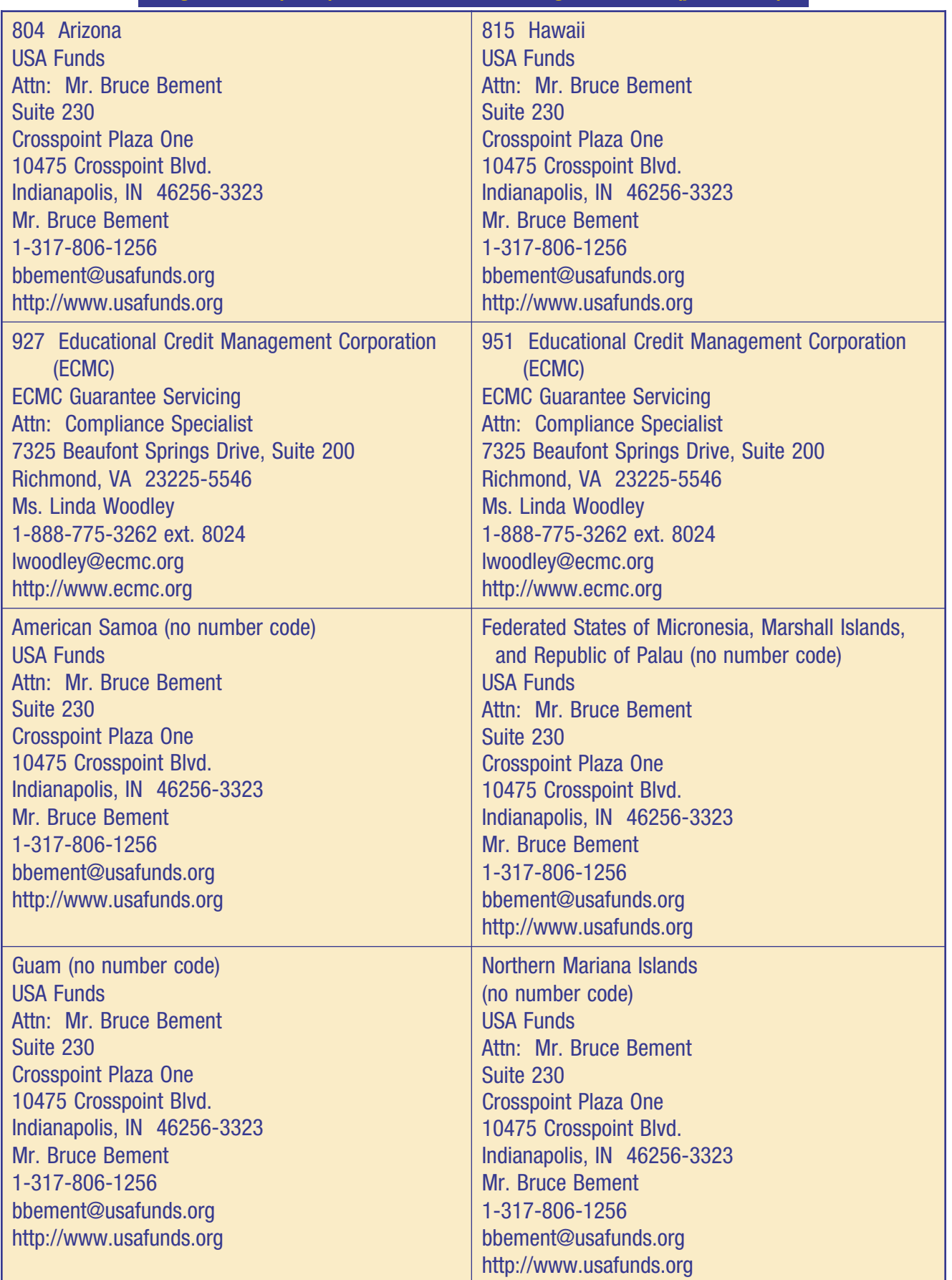

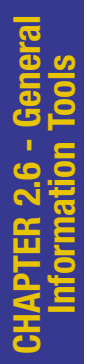